## **How to install the Verifone 1000 SE Pinpad**

- 1. Turn your PC off completely (if you connect the Pinpad to the PC while it is on you will delete the encryption from the manufacturer. Only the manufacturer can encrypt the device)
- 2. Connect the Pinpad to the PC using the standard RS232 (serial) connection.
- 3. Connect the power supply to the RS232 (serial) cable. There is a small jack located at the connector of the cable to insert the power supply.
- 4. Power on your PC.
- 5. Check the Baud rate of the Pinpad (see instructions/chart below)

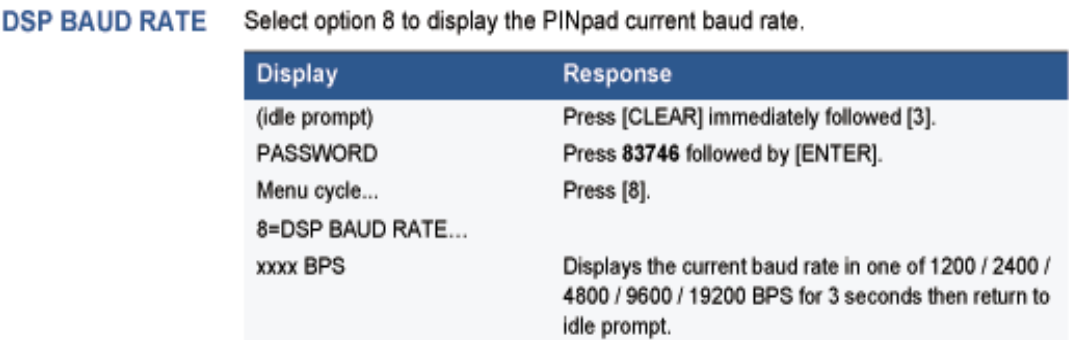

 6. Open the SlimCD software (Transclient) click on Database and then Hardware setup as seen below

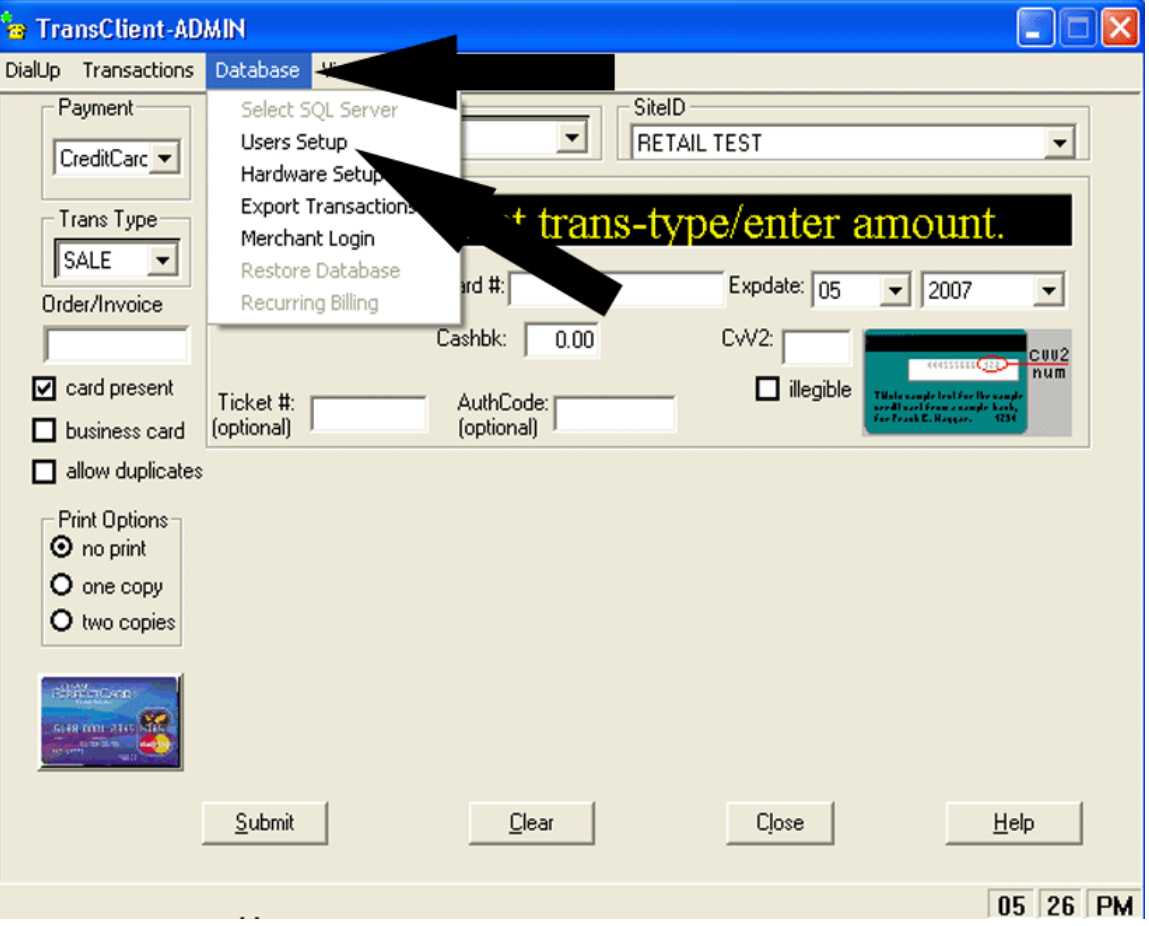

7. Locate the section for Pinpad (see below)

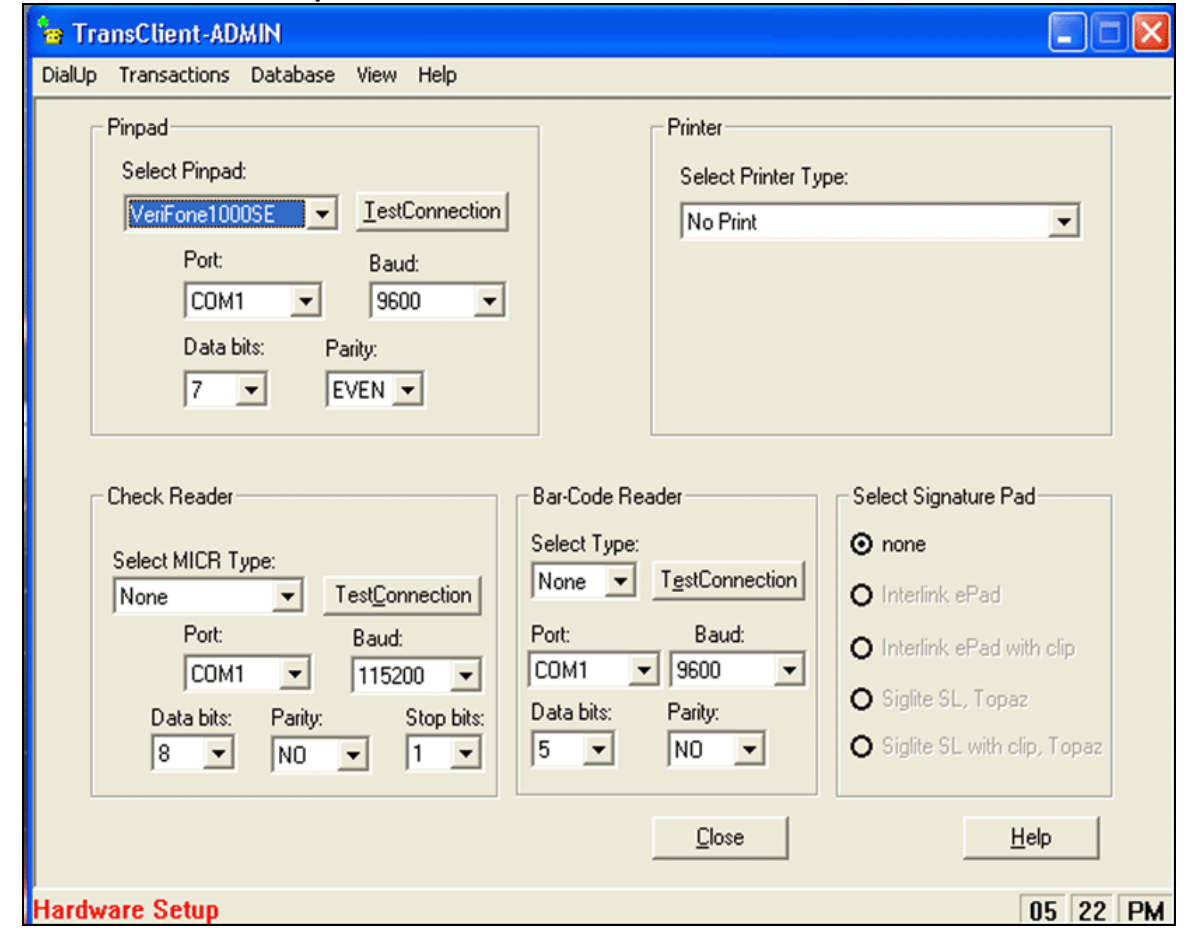

8. Enter in the information that corresponds to your Pinpad

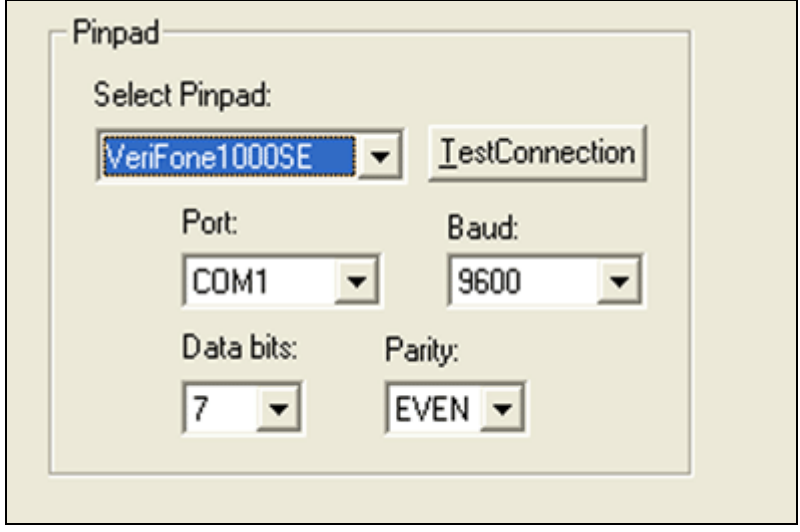